#### OLAS (Online Learning Assessment System) para la evaluación del aprendizaje estudiantil

#### 9 de septiembre de 2016

Joel O. Lucena Quiles Chamary Fuentes Vergara

**Oficina de Evaluación del Aprendizaje Estudiantil Xt. 85089, 85080, 85084, 85083**

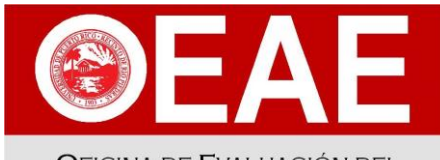

**OFICINA DE EVALUACIÓN DEL APRENDIZAJE ESTUDIANTIL . UPRRP** 

OFFICE OF STUDENT LEARNING EVALUATION

#### OBJETIVOS

- Explicar aspectos relevantes del proceso de avalúo del aprendizaje estudiantil en el Recinto de Río Piedras de la Universidad de Puerto Rico.
- Diferenciar entre medidas directas e indirectas de avalúo.
- Describir los diferentes tipos de cuenta en OLAS.
- Explicar las funciones básicas de OLAS para el avalúo del aprendizaje estudiantil.

# ¿QUÉ ES AVALÚO?

- Es un proceso sistemático en el que se recopila, organiza e interpreta información útil para la toma de decisiones informadas.
- En el campo de la educación superior este proceso pretende monitorear el cumplimiento de la misión institucional.

**Avalúo/ Assessment**

# ¿QUÉ ES EVALUACIÓN?

Una vez se obtiene la información es necesario interpretarla.

Proceso sistemático de juzgar o pasar juicio acerca de la calidad o mérito de algo a partir de cierta información (cualitativa o cuantitativa) recopilada directa o indirectamente y comparada con criterios establecidos (Verdejo & Medina, 2011).

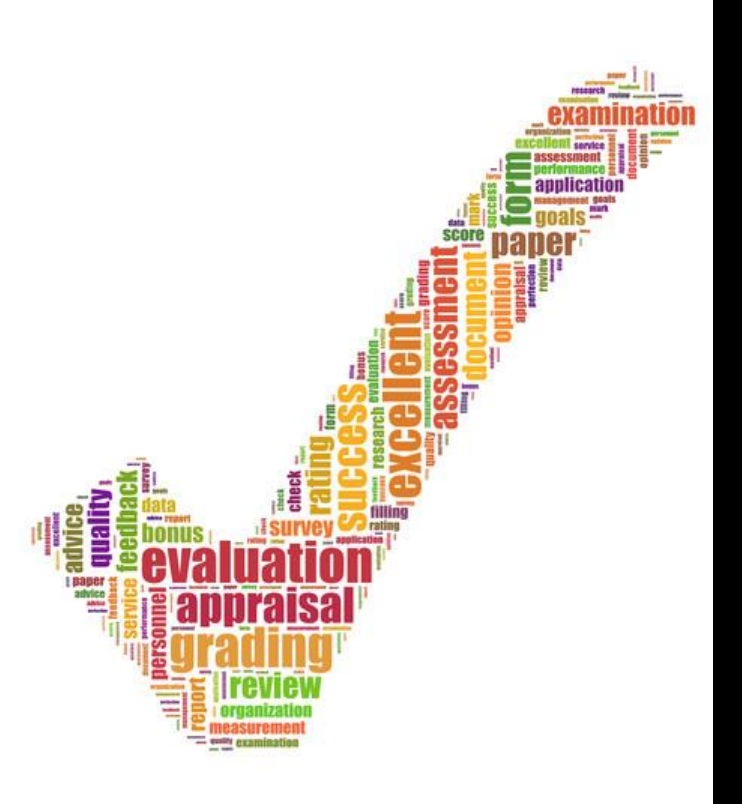

#### TODO PROCESO EDUCATIVO INTENCIONADO REQUIERE EL ESTABLECIMIENTO DE EXPECTATIVAS DE APRENDIZAJE

**Expectativas** de aprendizaje

"Assessment" del aprendizaje

El **"assessment"** del aprendizaje monitorea el logro de dichas expectativas.

#### EXPECTATIVAS DE APRENDIZAJE

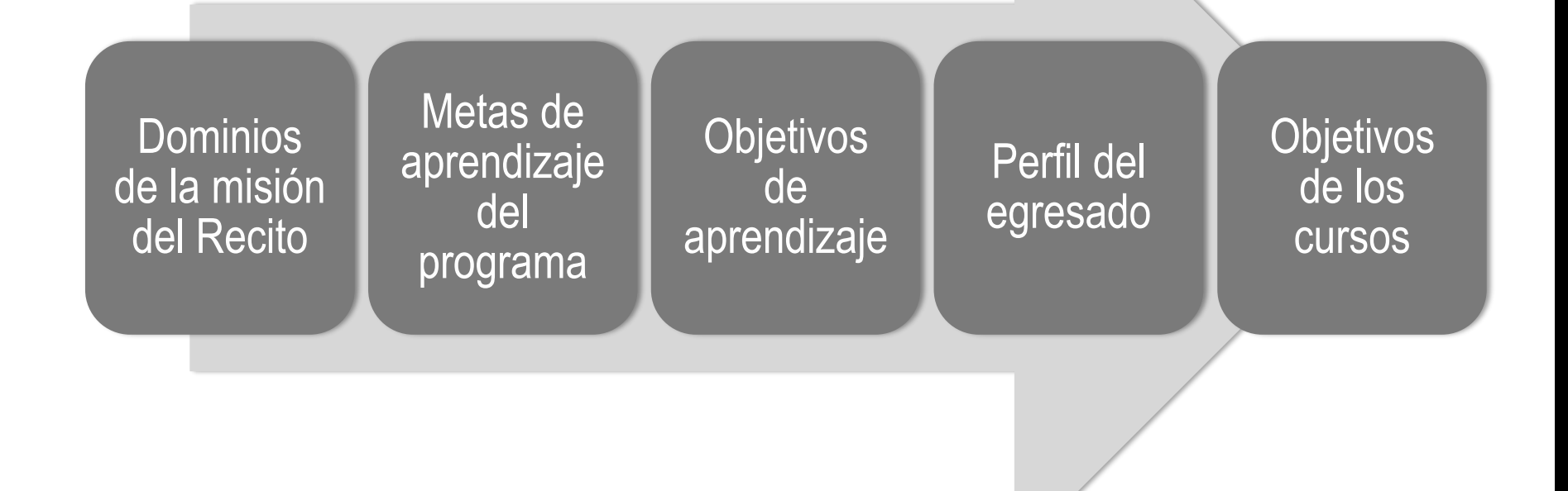

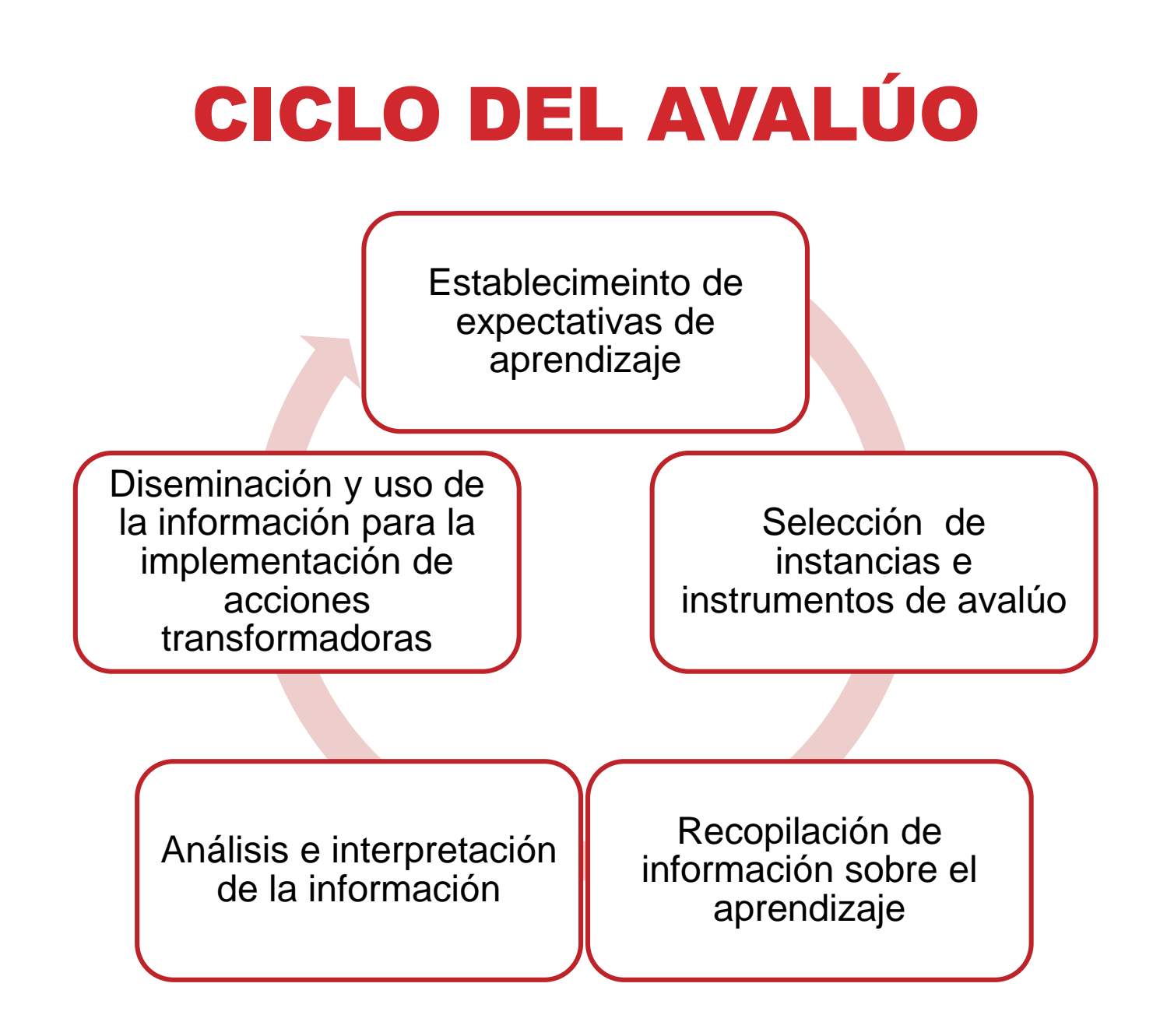

#### ACCIONES TRANSFORMADORAS

- Ajustes, medias o determinaciones tomadas para propiciar el logro de las expectativas de aprendizaje que no fueron alcanzadas.
- Se pueden aplicar a diferentes niveles.
- Algunos ejemplos incluyen: incluir más ejercicios prácticos, revisión de instrumentos, refuerzo de destrezas dentro del curso, talleres para estudiantes, módulos, revisión o creación de cursos, revisiones curriculares, desarrollo de políticas institucionales, entre otros.

#### DOMINIOS DEL APRENDIZAJE UPR-RP

- Comunicación efectiva
- Investigación y creación
- Pensamiento crítico
- Responsabilidad social
- Razonamiento lógicomatemático
- Competencias de información
- Conocimiento, destrezas y aptitudes propias de la disciplina
- Integración del conocimiento
- Curiosidad intelectual
- Capacidad para el estudio independiente
- Aprendizaje continuo
- Sensibilidad ética y estética
- Aprecio, cultivo <sup>y</sup> compromiso con los valores e ideales de la sociedad puertorriqueña
- **Liderazgo**
- Trabajo en grupo

#### ACTIVIDAD

- Seleccione un curso que ofrezca o haya ofrecido en el Recinto.
- Identifique cómo ese curso contribuye al logro del perfil del egresado. ¿Qué dominios del aprendizaje se abordan desde el curso?
- Mencione algunas experiencias educativas en el curso donde se trabajan los dominios identificados.

#### MEDIDAS O HERRAMIENTAS DE AVALÚO

#### **Directas**

- Requiere que el estudiante **demuestre** su aprendizaje mediante la ejecución de un producto o tarea.
- Se basa en la examinación de un producto o ejecutoria.

#### **Indirectas**

- Permite inferir el aprendizaje del estudiante, pero no hay una examinación directa del producto.
- Se basa en la **percepción u opinión**.

#### MEDIDAS INDIRECTAS

- Ajustes, medias o determinaciones tomadas para propiciar el logro de las expectativas de aprendizaje que no fueron alcanzadas.
- Se pueden desarrollar a diversos niveles.
- Algunos ejemplos incluyen: ofrecimiento de talleres, refuerzo de destrezas dentro de un curso, revisión curricular, desarrollo de políticas institucionales.

### MEDIDAS DIRECTAS

- Pruebas
- Portafolios
- Ensayos y trabajos de redacción corregidos
- Proyectos o exhibiciones evaluados por jurado
- Proyectos evaluados de cursos "capstone" o medulares
- Observaciones y evaluaciones de las ejecutorias de los estudiantes
- Evaluaciones de internados (interna y/o externa)
- Ejecutoria en exámenes de licenciatura
- Examen de grado con sus evaluaciones
- Presentaciones Tesis evaluadas
- Informes de investigación evaluados
- Rúbricas o escalas valorativas

## RÚBRICAS Y ESCALAS VALORATIVAS

- Se pueden utilizar para recopilar información de los estudiantes en la observación directa y el uso de otras técnicas de "assessment".
- Son útiles en la evaluación ya que se pueden enfocar en los aspectos o comportamientos específicos que se requieren para la realización o ejecución de cierta tarea.
- Puede considerar tanto el producto como el proceso.

### CRITERIOS

**Los criterios son los aspectos o las dimensiones con los cuales se va a evaluar la ejecutoria o el trabajo del estudiante. Pueden ser:**

- Contenido
- Puntualidad
- Originalidad
- Ortografía

### INDICADORES

**Los indicadores consisten en una descripción de las características o comportamientos que muestran si se cumple o no con los criterios establecidos. Ejemplos:**

- Contiene menos de 5 errores ortográficos.
- Utiliza un tono de voz apropiado al lugar.
- Presenta evidencia que apoya sus argumentos.

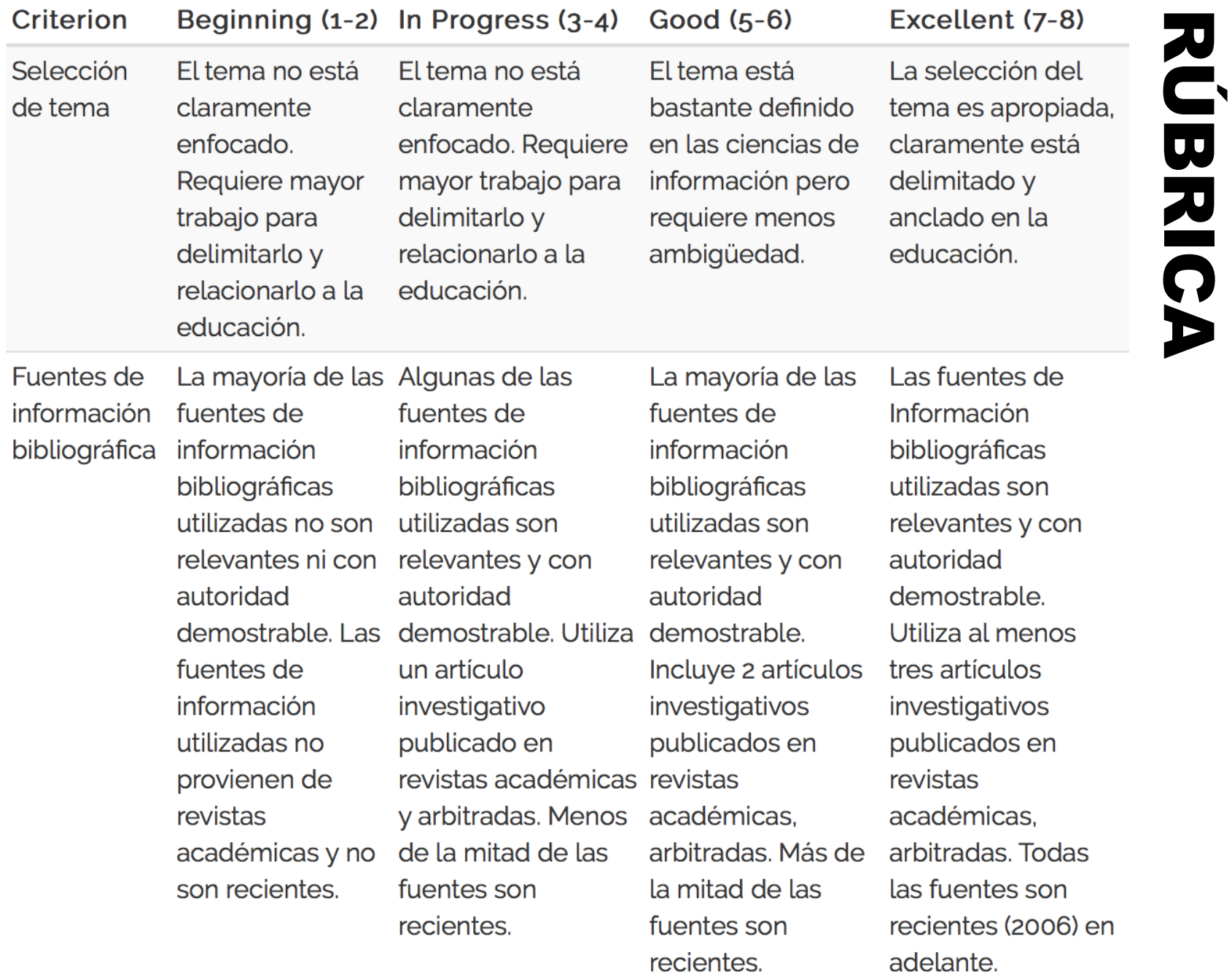

#### ESCALA VALORATIVA

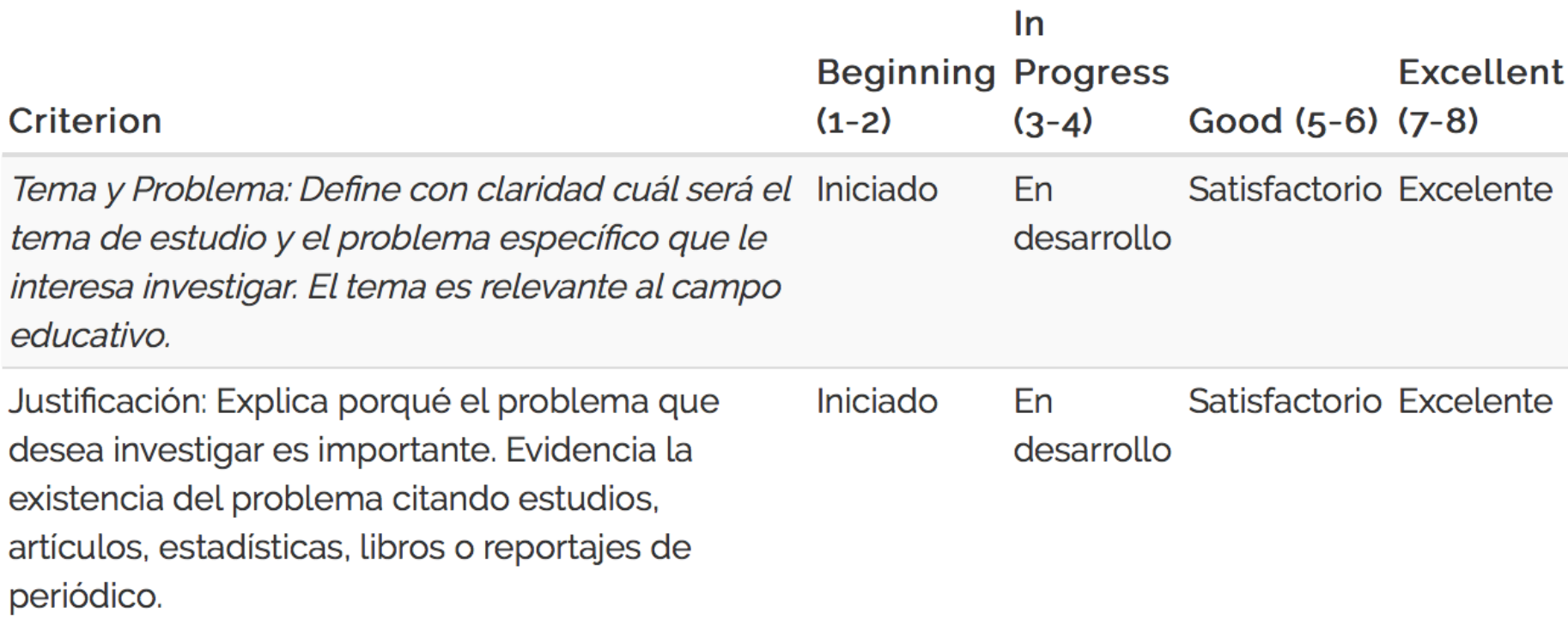

#### ACTIVIDAD

- Seleccione uno de los dominios identificados en la actividad anterior.
- Identifique alguna actividad donde el estudiante pueda evidenciar el logro de ese dominio.
- Mencione al menos tres criterios que consideraría para evaluar si el estudiante alcanzó el logro de ese dominio.

#### Online Learning Assessment System

#### olas.uprrp.edu

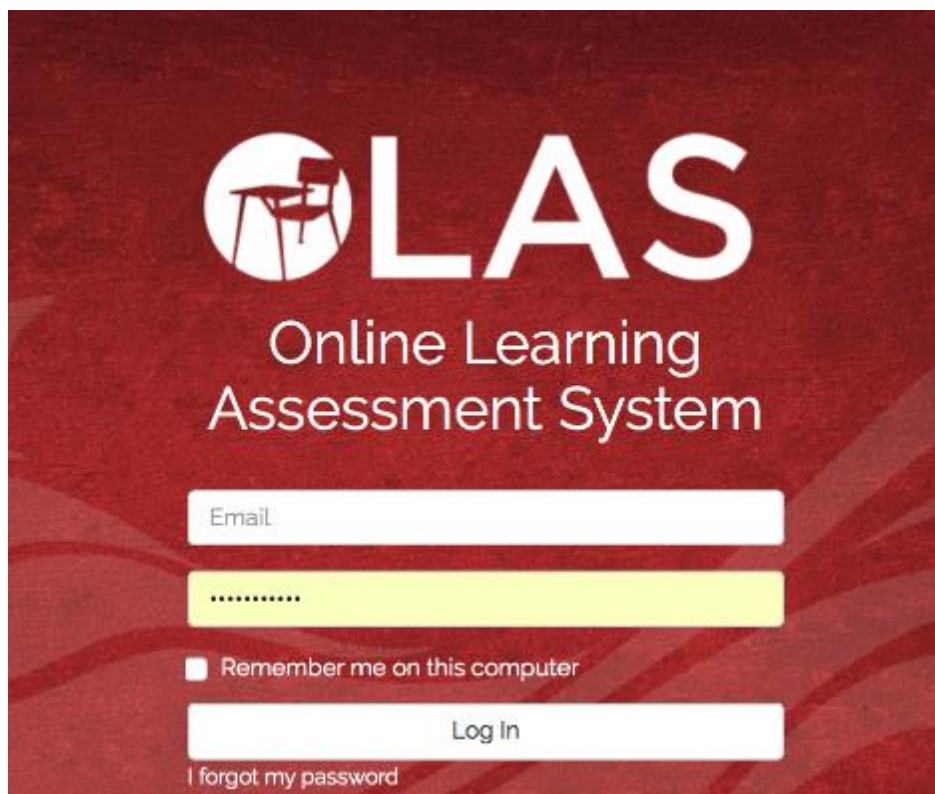

# ¿QUÉ ES OLAS?

- Online Learning Assessment System (OLAS) es un programa en línea que facilita la entrada, el análisis y el almacenamiento de datos sobre el aprendizaje estudiantil.
- Está dirigido principalmente al uso de rúbricas y escalas valorativas que utilizan los profesores para asignar puntuaciones a la ejecutoria de los estudiantes en las actividades educativas.
- Surge como un proyecto estudiantil en un curso de Ciencias de Cómputos a solicitud de la OEAE y posteriormente fue modificado por personal de la División de Tecnologías Académicas y Administrativas (DTAA) del Recinto.

### VENTAJAS DE OLAS

- Es fácil de utilizar y se puede acceder desde cualquier computadora conectada al Internet.
- Provee las listas de estudiantes de cada profesor, de manera que no hay que entrar los nombres ni números de identificación de los estudiantes.
- Estandariza la recopilación de datos entre los departamentos y facultades ya que requiere la alienación de los criterios de evaluación a los dominios de aprendizaje del Recinto.
- Calcula automáticamente el porcentaje de estudiantes que cumplieron con el nivel mínimo de ejecutoria para cada criterio del dominio del aprendizaje avaluado en tiempo real.
- Produce informes de los resultados del avalúo de las actividades educativas a nivel de estudiante, curso, programa y Facultad.

# PARTICIPACIÓN EN OLAS

- Actualmente el programa se encuentra en una etapa piloto.
- La decisión de ingresar a OLAS debe tomarse en cada programa académico o facultad ya que debe ser un proceso alineado a los planes de avalúo.
- Los coordinadores de avalúo de los programas académicos servirán de enlace con la OEAE para su implementación.
- Si le interesa participar de OLAS debe comunicarse con el coordinador de avalúo o director de su programa académico.

#### REQUISITOS

- Para que un programa académico comience a utilizar OLAS debe:
	- 1. Determinar los dominios del aprendizaje que se considerarán.
	- 2. Identificar los cursos donde se realizará el avalúo.
	- 3. Diseñar o seleccionar las rúbricas o escalas valorativas que se utilizarán.
		- 1. Deben tener cuatro niveles
		- 2. Cada criterio que incluya tiene que estar alineado con un dominio del aprendizaje
	- 4. Coordinar con la OEAE el ingreso de los criterios a la plataforma y el ofrecimiento de talleres prácticos a la facultad.

#### EJEMPLO

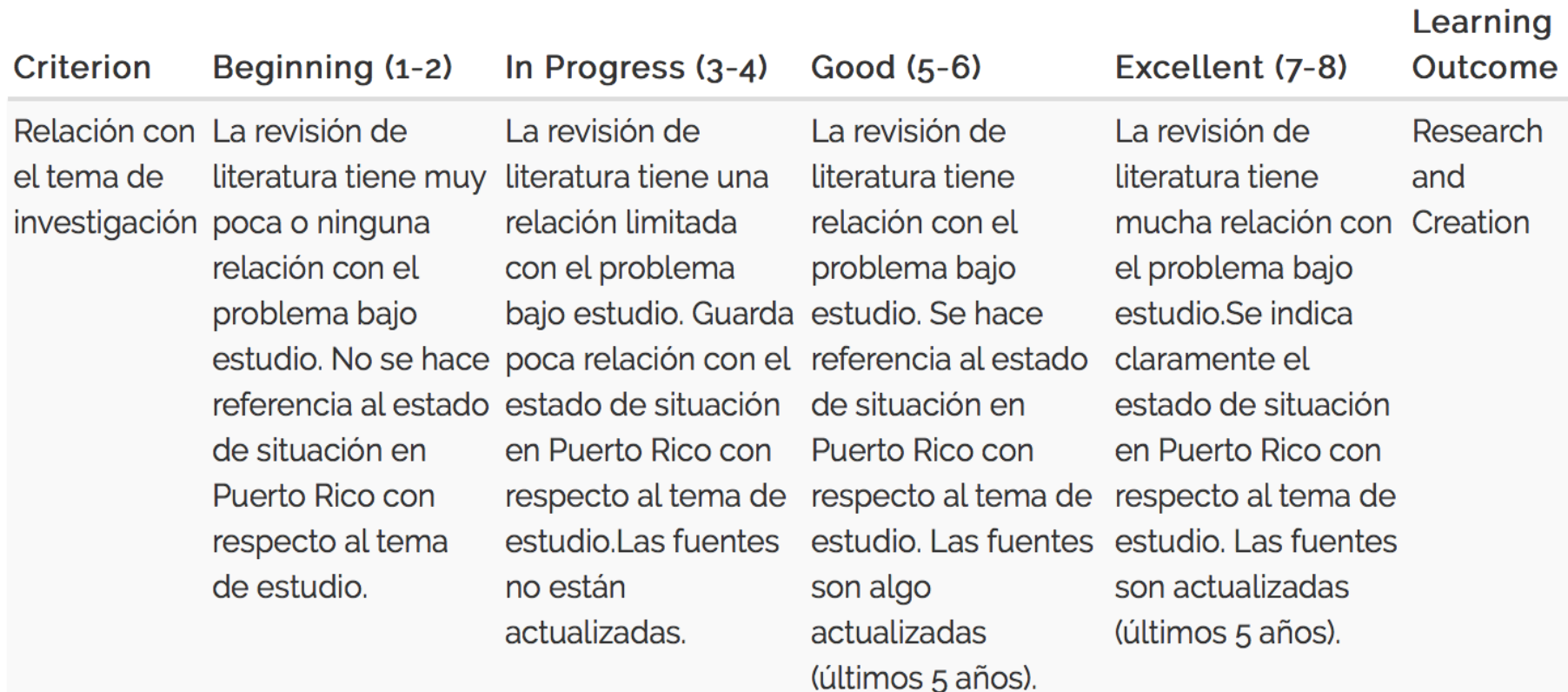

#### TIPOS DE CUENTA

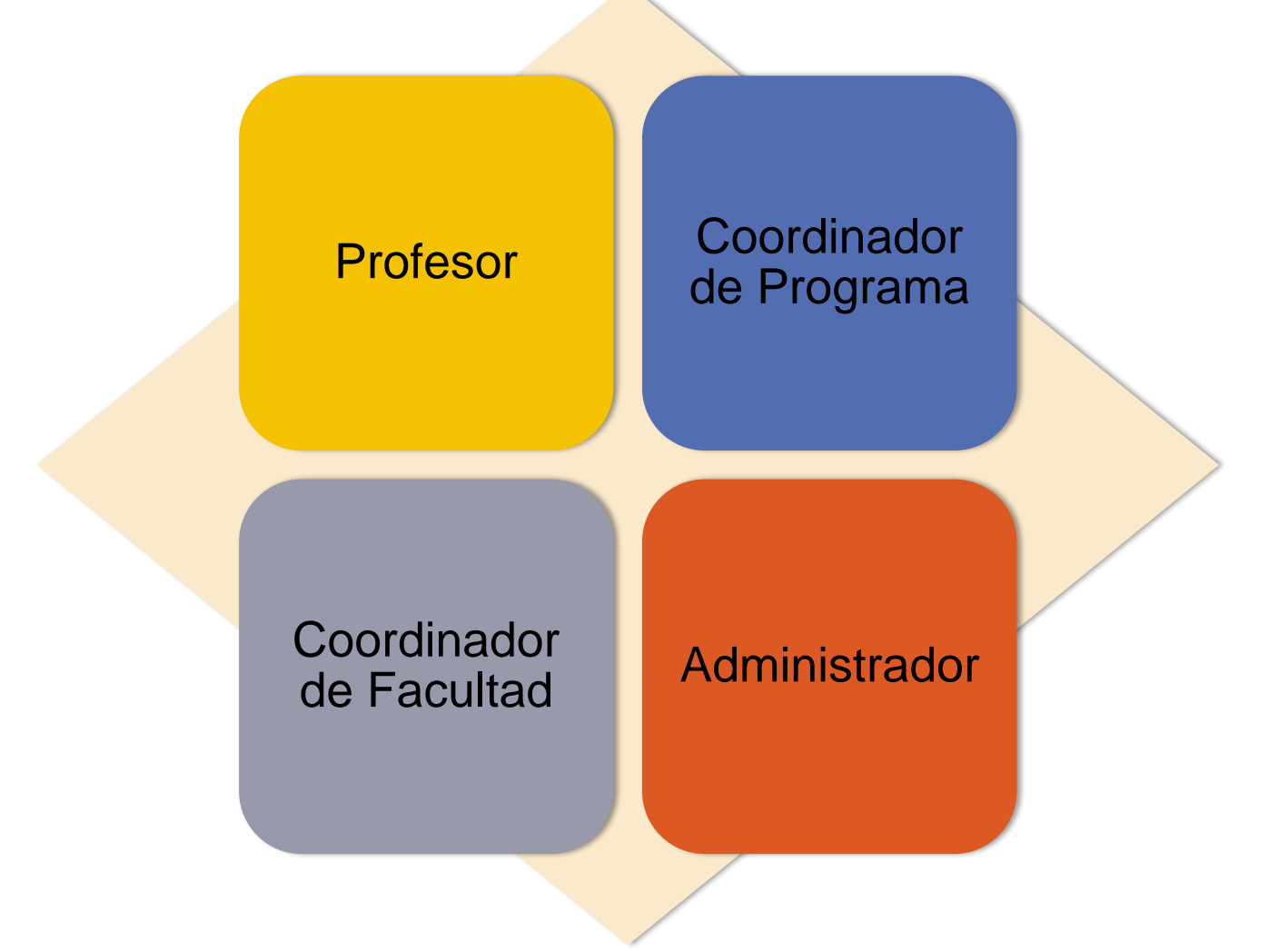

#### REQUISITOS DEL SISTEMA

**Mozilla Firefox (versión 38 o mayor) Google Chrome (versión 42 o mayor) Safari (versión 8.0.7 o mayor) No funciona bien con Internet Explorer.**

#### PASOS PARA INGRESAR POR PRIMERA VEZ

- Para ingresar a su cuenta de profesor:
	- 1. Tenga a la mano la dirección de su correo institucional (@upr.edu solamente)
	- 2. Solicite al coordinador de avalúo de su programa o a nuestra oficina la contraseña genérica que se le asignó.
	- 3. Entre a olas.uprrp.edu
	- 4. Ingrese la dirección de correo electrónico y la contraseña genérica, luego presione "Log in".
	- 5. Cambie la contraseña genérica y cree una propia. Presione la pestaña titulada "Account" y luego, "Profile".
	- 6. Complete la información de la contraseña original y la nueva contraseña para ejecutar el cambio.

#### PASOS PARA REALIZAR EL AVALÚO

- Una vez haya ingresado a la plataforma
	- 1. Presione la pestaña "My Courses" donde verá los cursos y las secciones que tiene en su programa académico.
	- 2. Seleccione con un "click" la sección del curso que donde realizará el avalúo.
	- 3. Cree una actividad presionando el botón "New Activity".
	- 4. Asigne una rúbrica seleccionado del menú vertical la opción "Assign Rubric".
	- 5. Regrese a la actividad presionando el botón "Back to Activity" y seleccione del menú vertical "Assess". Entre las puntuaciones que representen la ejecutoria del estudiante para cada criterio.
	- 6. Una vez publique los resultados regrese a la página principal de la actividad y verá los resultados por cada dominio y criterio evaluado. Si no se alcanzó el logro esperado redacte una acción transformadora en "Edit Assessment".

### RESUMEN DE LOS PASOS

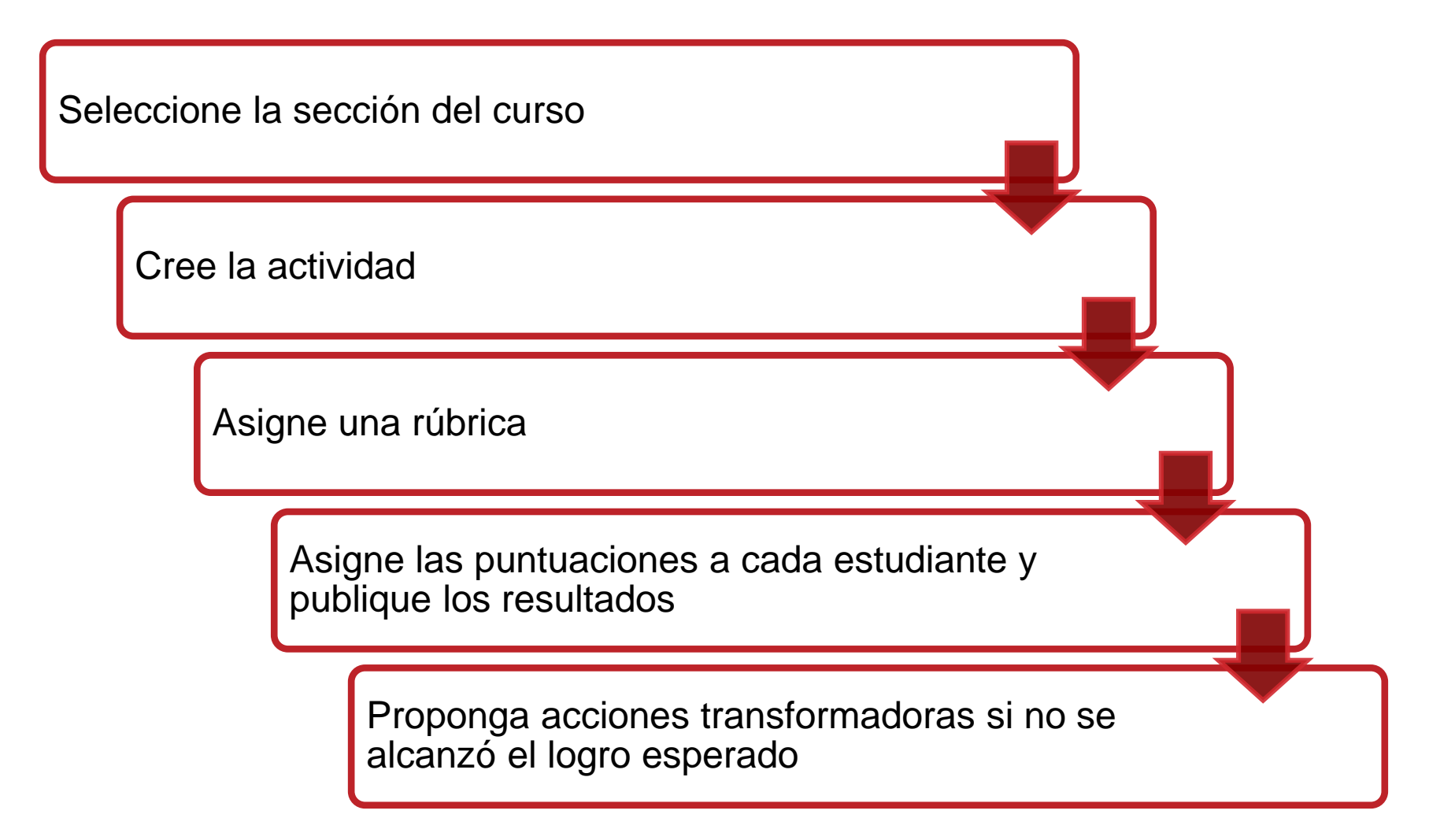

### PÁGINA ELECTRÓNICA DE LA OEAE

#### **oeae.uprrp.edu**

- Contiene información sobre el proceso de assessment del aprendizaje estudiantil en los programas académicos subgraduados y graduados en el Recinto de Río Piedras y material de apoyo para el profesor.
- Talleres ofrecidos por la OEAE.
- [http://oeae.uprrp.edu/?page\\_id=836](http://oeae.uprrp.edu/?page_id=836)
- Webinars disponibles en línea. [http://oeae.uprrp.edu/?page\\_id=830](http://oeae.uprrp.edu/?page_id=830)
- Guía para el profesor.
- [http://oeae.uprrp.edu/?page\\_id=2098](http://oeae.uprrp.edu/?page_id=2098)